## عبتتلا نع ثحبلا يراج J

## المحتويات

[المقدمة](#page-0-0) [المتطلبات الأساسية](#page-0-1) [المتطلبات](#page-0-2) [المكونات المستخدمة](#page-0-3) [الاصطلاحات](#page-0-4) [إظهار التتبع](#page-1-0) [محرر سجل NT Windows أو 2000 Windows](#page-1-1) [عرض مسارات الرسائل](#page-3-0) [أداة Regacc](#page-3-1) [Procmon و ،OPCTest، Rttest](#page-4-0) [معلومات ذات صلة](#page-5-0)

### <span id="page-0-0"></span>المقدمة

يوفر نظام إدارة أحداث إتصالات Cisco الذكية (ICM (واجهة برنامج التطبيق (API (لعمليات ICM لاستخدامها للإبلاغ عن الأحداث. يناقش هذا المستند كيفية تكوين التتبع للمساعدة في أستكشاف المشاكل وإصلاحها في ICM Cisco.

## <span id="page-0-1"></span>المتطلبات الأساسية

#### <span id="page-0-2"></span>المتطلبات

توصي Cisco بأن تكون لديك معرفة بالمواضيع التالية:

- Cisco ICM ●
- Windows 2000 و 4 الإصدار Microsoft Windows NT ●

#### <span id="page-0-3"></span>المكونات المستخدمة

تستند المعلومات الواردة في هذا المستند إلى إصدارات البرامج والمكونات المادية التالية:

- ICM Cisco، الإصدار 4.6.2 والإصدارات الأحدث
- Windows 2000 و 4 الإصدار Microsoft Windows ●

تم إنشاء المعلومات الواردة في هذا المستند من الأجهزة الموجودة في بيئة معملية خاصة. بدأت جميع الأجهزة المُستخدمة في هذا المستند بتكوين ممسوح (افتراضي). إذا كانت شبكتك مباشرة، فتأكد من فهمك للتأثير المحتمل لأي أمر.

#### <span id="page-0-4"></span>الاصطلاحات

راجع [اصطلاحات تلميحات Cisco التقنية للحصول على مزيد من المعلومات حول اصطلاحات المستندات.](http://www.cisco.com/en/US/tech/tk801/tk36/technologies_tech_note09186a0080121ac5.shtml)

# <span id="page-1-0"></span>إظهار التتبع

هناك طريقتان لتوثيق المشاكل في ICM Cisco، مع [API](#page-1-3) أو عن طريق [البحث عن التتبع.](#page-1-2)

#### <span id="page-1-3"></span>API

أستخدم واجهة برمجة التطبيقات من أجل:

- قم بتسجيل حدث إلى ملف سجل EMS المحلي.
- تسجيل حدث إلى سجل احداث تطبيق Microsoft Windows NT/2000.
- إرسال حدث إلى خادم قاعدة البيانات للتخزين في قاعدة بيانات ICM Cisco.
- ∙ إرسال حدث إلى خدمة إعادة توجيه خدمة العملاء المركزية للتسليم إلى <u>[مركز المساعدة التقنية \(TAC](http://www.cisco.com/cisco/web/support/index.html)</u>) من [.Cisco](http://www.cisco.com/cisco/web/support/index.html)

#### <span id="page-1-2"></span>إظهار التتبع

لاستكشاف أخطاء ICM وإصلاحها، يمكنك تشغيل التتبع باستخدام أحد الإجراءات التالية:

- [Windows 2000 أو Microsoft Windows NT سجل محرر](#page-1-1)
	- [أداة](#page-3-1) Regacc
		- ∙ <u>[أوبكتست](#page-4-1)</u>
			- <u>[أرتست](#page-5-1)</u>
		- <u>[بروكمون](#page-5-2)</u>

ملاحظة: تأكد من إيقاف تشغيل كافة عمليات التتبع عند الانتهاء. أيضا، والأهم من ذلك، لا تترك نافذة أمر العملية مفتوحة عند انتهائك من الاختبار. وهذا يؤثر بشدة على موارد النظام، وخاصة إستخدام وحدة المعالجة المركزية (CPU) والذاكرة.

# <span id="page-1-1"></span>محرر سجل NT Windows أو 2000 Windows

:regedit32 ركضت steps in order to هذا أتمت

- .1 أختر بدء > تشغيل.
- 2. اكتب **133regedt** لفتح محرر تسجيل Windows NT أو Windows 2000.وفيما يلي مثال على إعدادات محرر السجل ومدير واجهة الأجهزة الطرفية ل EMS. لعرض هذه الإعدادات، انتقل إلى هذا المسار:ICM Cisco، الإصدار 4.6 والإصدارات الأقدم:

\Software\geotel\icr\cust\_inst\ICRcomponenttype\EMS\CurrentVersion Library\Processes

ICM Cisco، الإصدار 5.0 والإصدارات الأحدث:

\Software\Cisco Systems,Inc.\icm\cust\_inst\ICMcomponenttype\EMS CurrentVersion\Library\Processes

من الناحية المثالية، يمكنك رؤية المفاتيح الموجودة على الجانب الأيسر من نافذة محرر السجل والقيم الموجودة على اليمين.

- .3 قم بالنقر المزدوج على القيمة التي تريد تغييرها، وتعرض شاشة محرر DWORD.
	- .4 في لوحة RadioX، انقر Hex.
		- .5 قم بتغيير القيمة.
		- .6 وانقر فوق OK.

يظهر هذا الجدول القيم التي يمكنك تغييرها في "محرر السجل". القيم الأكثر شيوعا التي يجب تغييرها هي AllLogFileMax و LogFileMax و TraceMask. يجب عدم تغيير عدد ملفات السجل أبدا.

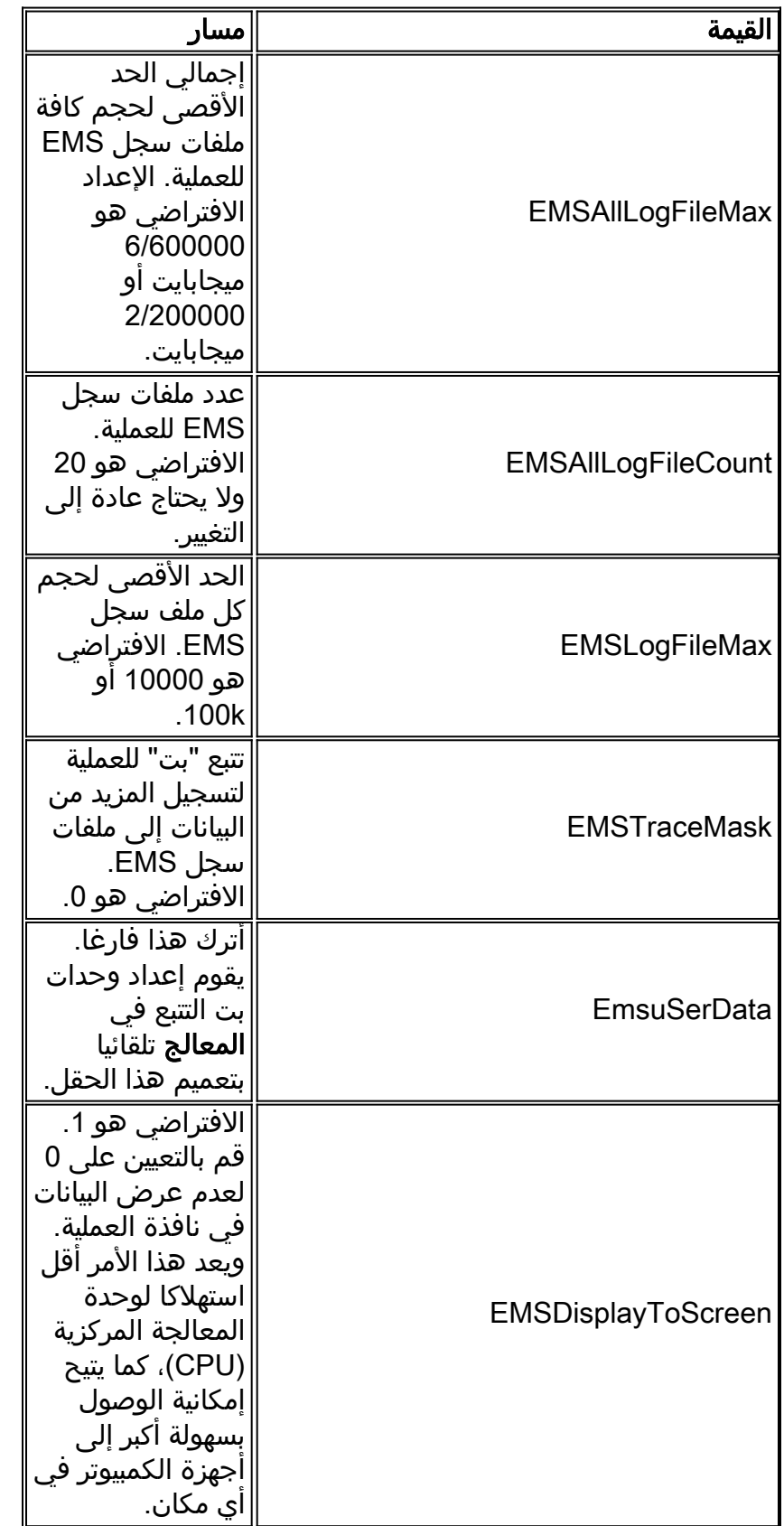

إذا كنت بحاجة إلى زيادة التتبع لاستكشاف الأخطاء وإصلاحها، فقم أولا بتحديد مقدار مساحة القرص الحرة على الجهاز. في حالة توفر مساحة كافية على القرص، قم بإجراء التغييرات التالية:

∙ تعيين EMSAIILogFileMax إلى 100 ميجابايت.**ملاحظة:** تاكد اولا من وجود مساحة كافية على القرص على محرك الأقراص المثبت عليه ICM Cisco.

- تعيين EMSLogFileMax إلى 10 ميجابايت.
	- تعيين EMSDisplayToScreen على .0
- يجب إجراء تغييرات السجل لكل عملية تخطط لتجميع السجلات منها.ملاحظة: تذكر EMSAllLogfilesMTax تراكمي. إذا قمت بضبط EMSAllLogfilesMax على 100 ميجابايت ل OPC و 1PIM و 2PIM و CTISVR، فإنك تستخدم 400 ميجابايت من مساحة محرك الأقراص المتوفرة.
	- احجام الملفات المقترحة هي مجرد نقطة مرجعية. قد تحتاج مراكز الاتصال الكبيرة والمزدحمة إلى زيادة EMSAllLogfilesMax لضمان عدم الكتابة فوق السجلات.

#### <span id="page-3-0"></span>عرض مسارات الرسائل

بمجرد التقاط الرسائل، قم بعرضها باستخدام الأداة المساعدة <u>[Dumplog](http://www.cisco.com/warp/customer/78/1.html)</u> EMS. يقرأ **Dumplog م**لف سجل EMS، ويقوم بتنسيق بيانات الحدث، ويكتب البيانات المنسقة إلى ملف إخراج. إذا كان ملف السجل يحتوي على أحداث تتبع الرسائل، فإن كل رسالة متتبع تظهر بتنسيق غير مشفر في إخراج Dumplog.

عند التقاط البيانات، قم بإعادة تعيين القيم التي قمت بتغييرها.

# <span id="page-3-1"></span>أداة Regacc

الأداة المساعدة regacc مدفوعة بأوامر ويمكن إستخدامها في جلسة عمل Telnet. اكتب regacc في نافذة مطالبة الأوامر. يسرد هذا الجدول أوامر regacc الأكثر شيوعا:

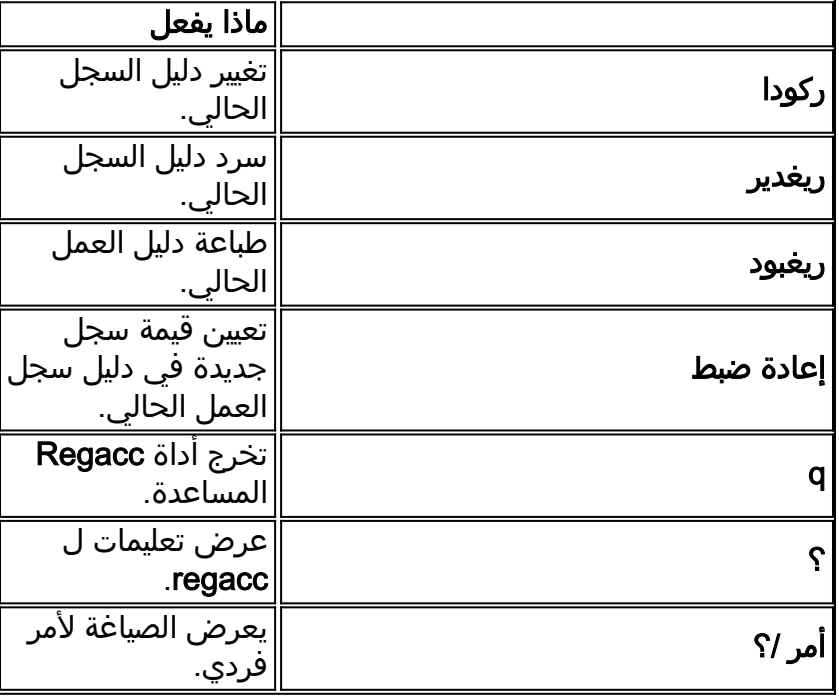

يعرض هذا المثال كيفية الوصول إلى الدليل الذي يحتوي على العمليات المطلوبة لتشغيل التتبع. قم بإصدار الأمر regcd لتغيير الدليل، ثم الأمر regdir لعرض محتويات دليل العمل الحالي.

> **regcd** :Cisco ICM version 4.6 and earlier

**regacc**:**regcd software\geotel\icr\cal\pg1a\ems\currentversion\library\processes**

:Cisco ICM version 5.0 and later

**regacc**:**regcd software\Cisco Systems, Inc.\icm\cal\pg1a\ems\currentversion\library\processes regacc**:**regdir**

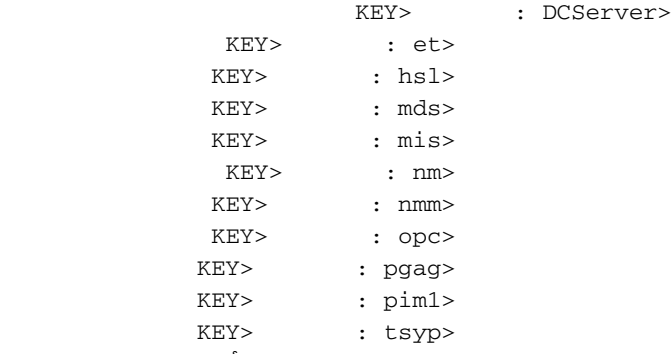

ملاحظة: يتم عرض هذه القيمة عبر أسطر متعددة بسبب قيود المساحة.

في هذه الحالة، تحتاج عملية PIM إلى التتبع. يتم إستخدام الأمر regcd للانتقال إلى دليل 1PIM، والأمر regdir لعرض محتويات ذلك الدليل.

```
regacc: regcd pim1
                           regacc:regdir
EMSAllLogFilesMax : REG_DWORD: 1e8480
  EMSBreakOnExit : REG_DWORD: 0x0
  EMSBreakOnInit : REG_DWORD: 0x0
  EMSDebugBreak : REG_DWORD: 0x1
  EMSDisplayToScreen : REG_DWORD: 0x1
  EMSForwardLevel : REG_DWORD: 0x1
 EMSLogFileCountMax : REG_DWORD: 0x3e8
 EMSLogFileLocation : REG_SZ: logfiles
EMSLogFileMax : REG_DWORD: 0x186a0
  EMSNTEventLogLevel : REG_DWORD: 0x2
  EMSTraceMask : REG_DWORD: 0x0
 EMSUserData : REG_BINARY: FFFF
```
يتم إستخدام الأمر reset لتغيير القيمة. في هذا المثال، يتم تغيير حجم EMSLogFileMax من 5 ميجابايت إلى 1 ميجابايت.

ملاحظة: يجب أن تستخدم تنسيقات سداسية عشرية عند تغيير القيم.

**regacc**:**regset emsalllogfilesmax 1e8480** emsalllogfilesmax  $1e8480$  :REG\_DWORD:  $1e8480$ 

<span id="page-4-0"></span>Procmon و ،OPCTest، Rttest

هنا شرح للعمليات المستخدمة في التتبع.

<span id="page-4-1"></span>أوبكتست

يمكنك إستخدام OPCTest من أجل إظهار التتبع لعملية OPC فقط. قم برفع عدادات التتبع الفردية باستخدام الأمر debug. في OpctEst، اكتب debug /؟ للحصول على مزيد من المعلومات حول الأمر.

في حالة تأكيد العملية أو في حالة إيقاف الخدمات، يتم إيقاف تشغيل الخيارات التي حددتها. لا يزال من الضروري إستخدام الأمر regacc أو 32regedt من أجل زيادة EMSAllLogFilesMax و EMSLogFilesMax حتى لا تلتف البيانات في الإخراج.

لإيقاف تشغيل التتبع من OPCTest، قم بإصدار الأمر noall/ debug. لا تنس تصغير جميع إطارات العملية عند الانتهاء

من الاختبار.

راجع [إستخدام الأداة المساعدة لخط أوامر إختبار OPC](http://www.cisco.com/en/US/products/sw/custcosw/ps1001/products_tech_note09186a00800acafa.shtml) للحصول على مزيد من المعلومات حول OPCTest.

#### <span id="page-5-1"></span>رتيست

أنت يستطيع أصدرت **الأمر** متأخر in order to أدرت تتبع فقط ل ال RTR عملية. أستخدم الأمر **debug** من أجل إظهار مقاييس التتبع الفردية. في الأحدث، اكتب debug /؟ للحصول على مزيد من المعلومات حول الأمر.

في حالة تأكيد العملية أو في حالة إيقاف الخدمات، يتم إيقاف تشغيل الخيارات التي حددتها. لا يزال من الضروري إستخدام الأمر regacc أو 32regedt من أجل زيادة EMSAllLogFilesMax و EMSLogFilesMax حتى لا تلتف البيانات في الإخراج.

راجع <u>أداة Cisco ICM المساعدة</u> للحصول على مزيد من المعلومات حول **الأحدث**.

#### <span id="page-5-2"></span>بروكمون

يمكنك إستخدام procmon لإظهار التتبع على عمليات PIMS وmis وctiserver. لسوء الحظ، لا يوجد خيار قياسي للبحث عن تتبع لهذه العمليات. على سبيل المثال، يكون الخيار الخاص بمحول التحديد هو debug، في حين أنه لبدء تتبع PIM لوحدة VRU، يجب عليك تعيين مقياس التتبع واستخدام الأمر ltrace لعرض مقاييس التتبع. لعرض مزيد من المعلومات حول إستخدام procmon، اكتب هذا في مطالبة DOS:

> **procmon** custname device process أصدرت **المساعدة** أمر in order to عددت الخيار للعملية المنفردة.

> > هنا مثال من الخيار ل التعريف مفتاح:

```
C:\>procmon cust pg2a pim1
                                                                 ?/ debug<<<<
  [Usage: acd_debug [/noagent] [/agent] [/agent+] [/agent++] [/nobri] [/bri
[+bri+] [/nocall] [/call] [/call+] [/nocms] [/cms] [/cms/] 
    [noconfig] [/config] [/nocv] [/cv] [/noerror] [/error/] 
      [nohb] [/hb] [/ken] [/ken+] [/noken] [/noopc] [/opc/] 
 [nopost] [/post] [/nosim] [/sim] [/notg] [/tg] [/notimer/] 
[+timer] [/notp] [/tp] [/tp+] [/trace] [/novq] [/vq] [/vq/] 
  [warning] [/nowarning] [/all] [/noall] [/set UserSetBit/] 
                                                [?/] [help/]
```
يتم تضمين الأداة المساعدة Regacc في بروتوكول PROPmon. ضمن procmon، يمكنك إصدار الأمر mhelp لعرض أوامر regacc.

في حالة تأكيد العملية أو في حالة إيقاف الخدمات، يتم إيقاف تشغيل الخيارات التي حددتها. لا يزال من الضروري إستخدام أوامر regacc أو 32regedt لزيادة EMSAllLogFilesMax و EMSLogFilesMax حتى لا تلتف البيانات في الإخراج.

لإيقاف تشغيل التتبع من procmon، أدخل noall/ debug. لا تنس تصغير جميع إطارات العملية عند الانتهاء من الاختبار.

راجع [إستخدام وحدة تحكم مراقبة العملية عن بعد \(Procmon](http://www.cisco.com/en/US/products/sw/custcosw/ps1001/products_tech_note09186a00800acd50.shtml) (للحصول على مزيد من المعلومات حول Process.

### <span id="page-5-0"></span>معلومات ذات صلة

- [إستخدام الأداة المساعدة لخط أوامر إختبار OPC](http://www.cisco.com/en/US/products/sw/custcosw/ps1001/products_tech_note09186a00800acafa.shtml?referring_site=bodynav)
	- <u>- أداة Cisco ICM Rttest Utility </u>
- [إستخدام وحدة تحكم مراقبة العملية عن بعد \(Procmon\(](http://www.cisco.com/en/US/products/sw/custcosw/ps1001/products_tech_note09186a00800acd50.shtml?referring_site=bodynav)
	- [كيفية إستخدام أداة Dumplog المساعدة](http://www.cisco.com/en/US/products/sw/custcosw/ps1001/products_tech_note09186a00800ac599.shtml?referring_site=bodynav)
		- [الدعم الفني Systems Cisco](http://www.cisco.com/cisco/web/support/index.html?referring_site=bodynav)

ةمجرتلا هذه لوح

ةي الآلال تاين تان تان تان ان الماساب دنت الأمانية عام الثانية التالية تم ملابات أولان أعيمته من معت $\cup$  معدد عامل من من ميدة تاريما $\cup$ والم ميدين في عيمرية أن على مي امك ققيقا الأفال المعان المعالم في الأقال في الأفاق التي توكير المالم الما Cisco يلخت .فرتحم مجرتم اهمدقي يتلا ةيفارتحالا ةمجرتلا عم لاحلا وه ىل| اًمئاد عوجرلاب يصوُتو تامجرتلl مذه ققد نع امتيلوئسم Systems ارامستناء انالانهاني إنهاني للسابلة طربة متوقيا.